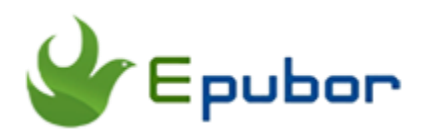

# **How to Read Google Books on Mac**

As the development of technology, the screen of the tablet and smarter phone is bigger and bigger. People choose to read eBooks on tablets are mostly enjoy the big screen feature. If you are really intending to dive into the ebook world because of the screen, MacBook Air will be a good option. "*With a resolution of 2560\*1600 for over 4 million pixels, the results are positively jaw dropping. Images take on a new level of detail and realism. Text is so sharp and clear you'll feel like you're reading documents, email, and websites on a printed page.* " --What an attractive advertisement! I bet some of you already have purchased this new Mac. Since you have your Mac ready, I will share you some tips and tricks of reading Google books on Mac. Why I choose google play books? Because you will never find any exclusive Google Play reader app named Google Play books for Mac like Kindle for Mac on your Mac computer.

#### **Quick Access**

- **[Part 1. Read Google books online on Mac](https://www.epubor.com/how-to-read-google-books-on-mac.html#pa1)** Read Google books on mac with web browser
- **[Part 2. Read Google books offline on Mac](https://www.epubor.com/how-to-read-google-books-on-mac.html#pa2)** Read google books on mac with ADE Read google books in iBooks or any other third party reader
- **Part [3. Bonus Tips--Read Google play books on other devices,](https://www.epubor.com/how-to-read-google-books-on-mac.html#pa3)  [such as Kindle, Kobo, iPad](https://www.epubor.com/how-to-read-google-books-on-mac.html#pa3)**

# **Part 1. Read Google books online on Mac**

#### **Read Google books on mac with web browser**

This is the universal known way to read Google books on mac. Do not want to download any apps on your computer? This way is what you want. Below is the detailed steps.

# **1**

Log in your Google account and go to [My Books-](https://play.google.com/books)->eBooks, and you will find all your purchased eBooks there.

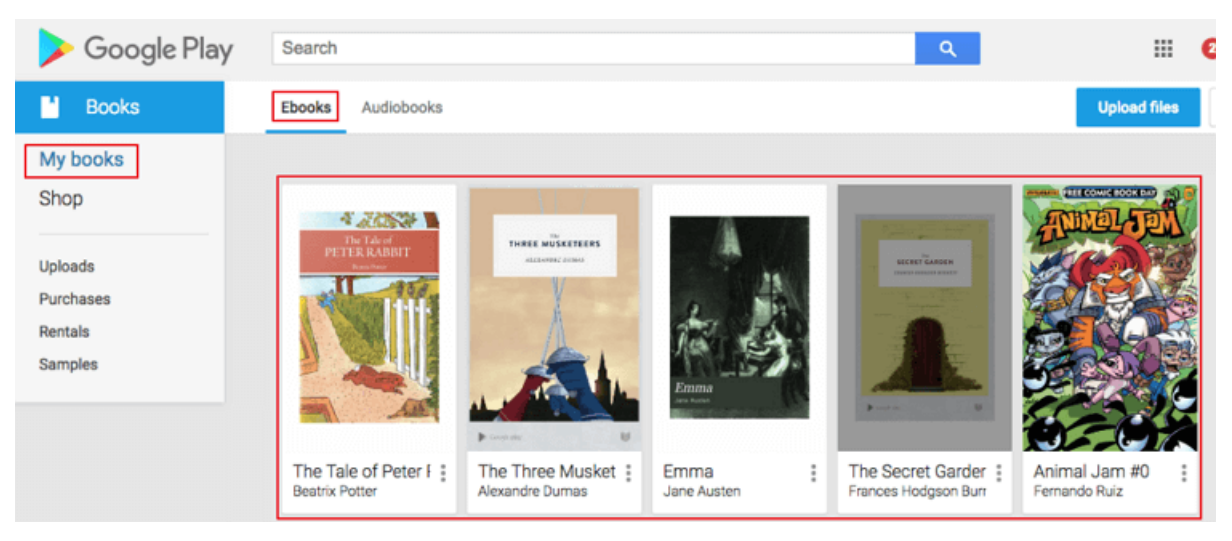

## **2**

Just click the book cover, the book will be open with your web browser. Mine is Chrome.

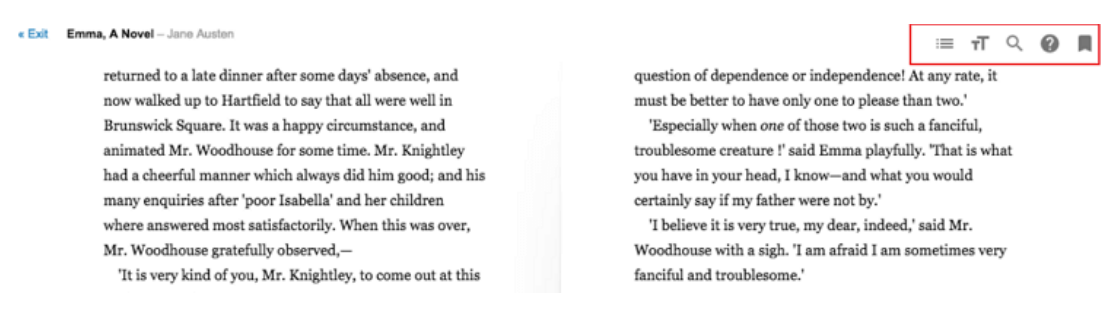

According the above picture, you can see the table of content, font changing, search bar, help button and bookmark button. So if you are not planning to read Google books offline on mac, these features will satisfy your basic needs.

# **Part 2. Read Google books offline on Mac**

If you are not satisfied with the online web reader, you can also read Google books offline on Mac. Here I will offer you two different ways to read Google books offline. You can practice the one you like best after seeing how it works. To read Google books offline on Mac, we have to download google play books to Mac at first.

### **Must-have step Download Google play books on Mac**

Go to [My Books-](https://play.google.com/books)->>Ebooks, you will see all your purchased Google Play Books in your library. Find the book you want to download and click the three dots under the book cover and you will see that there some options as below picture.

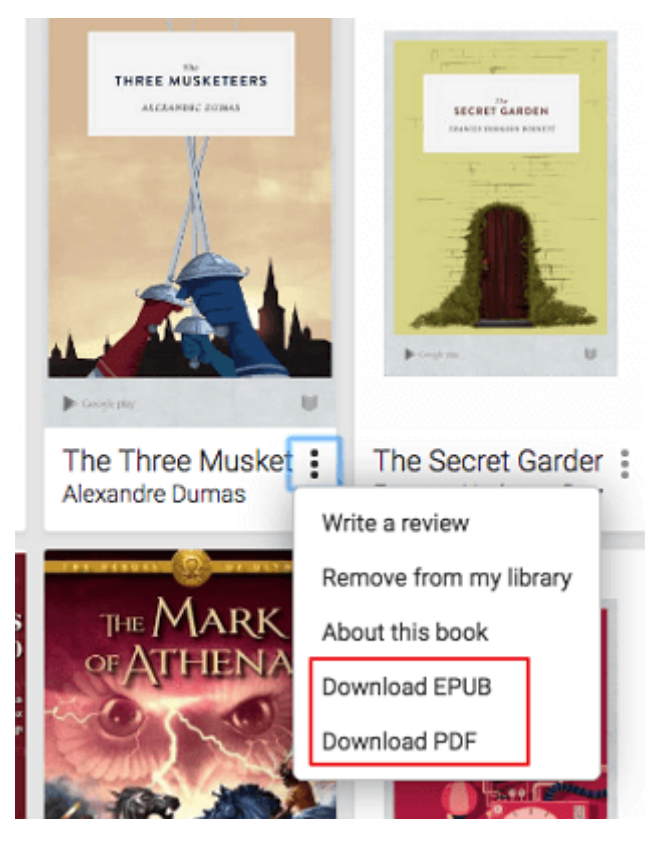

Here you will encounter two possible scenarios at this process.

*Scenario 1*: When you click on "Download EPUB" or "Download PDF" , you will download the google books as epub file or PDF file directly.

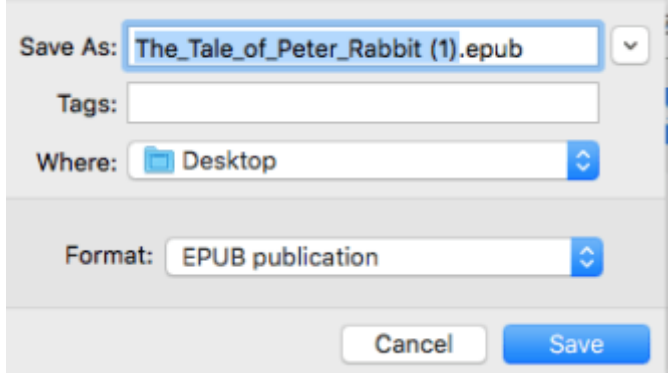

In this situation, you can just open these epub or pdf file with your Adobe Digital Editions for reading.

*Scenario 2*: When you click on "Download EPUB" or "Download PDF" , you will get the acsm file instead of EPUB or PDF file.

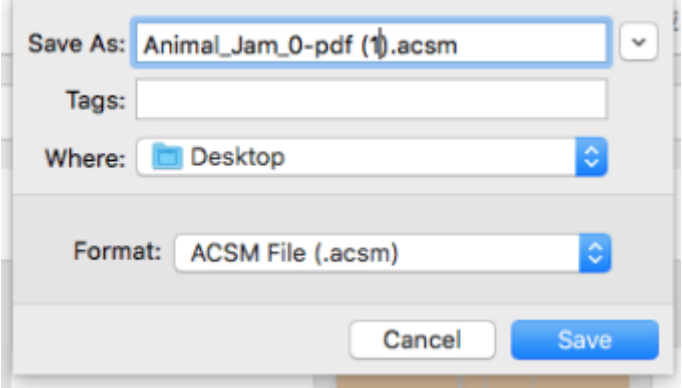

But [what is ACSM file?](https://www.epubor.com/all-things-about-acsm-file-you-may-want-to-know.html) Generally speaking, ACSM file is not a real ebook but you can consider it as the link for you to download the real Google books. But you need to do more steps before downloading the real google play books which is authorizing your computer with your Adobe ID. If you do not have one, just create one at the [official Adobe website.](https://account.adobe.com/) If you still have not installed the Adobe Digital Editions, please download it [here.](https://www.adobe.com/solutions/ebook/digital-editions/download.html)

**Authorize Adobe ID** as below instruction.

Run Adobe Digital Editions. At your Menu bar, click "Help"-->>"Authorize Computer". The authorize window will pop up. Just fill in your Adobe ID and passwords, and then click on "Authorize" button to finish the authorization.

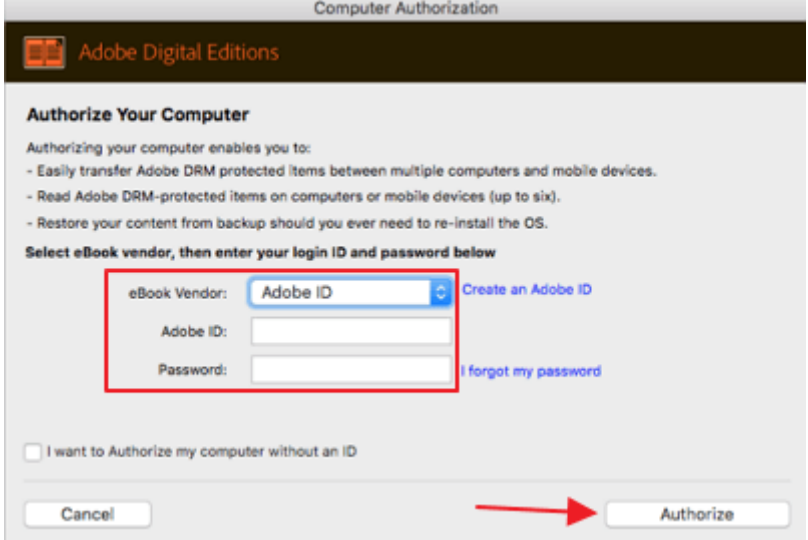

When you have successfully authorized your computer with Adobe ID, just drag and drop the .ACSM file to the main interface of Adobe Digital Editions. The google books will be downloaded automatically.

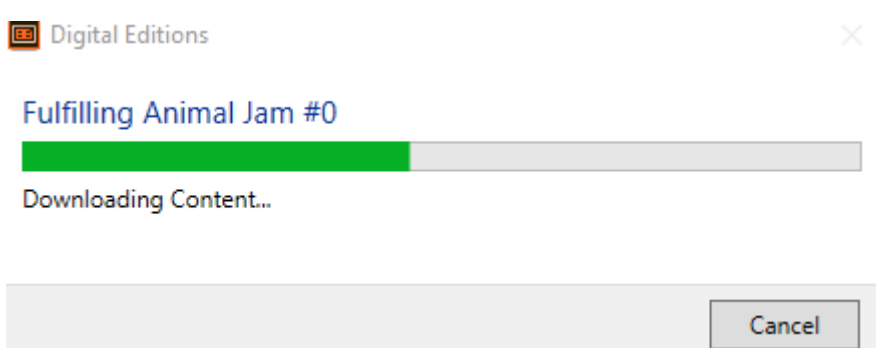

When the google book has been downloaded to your computer completely, it will open automatically at the Adobe Digital Editions as below picture.

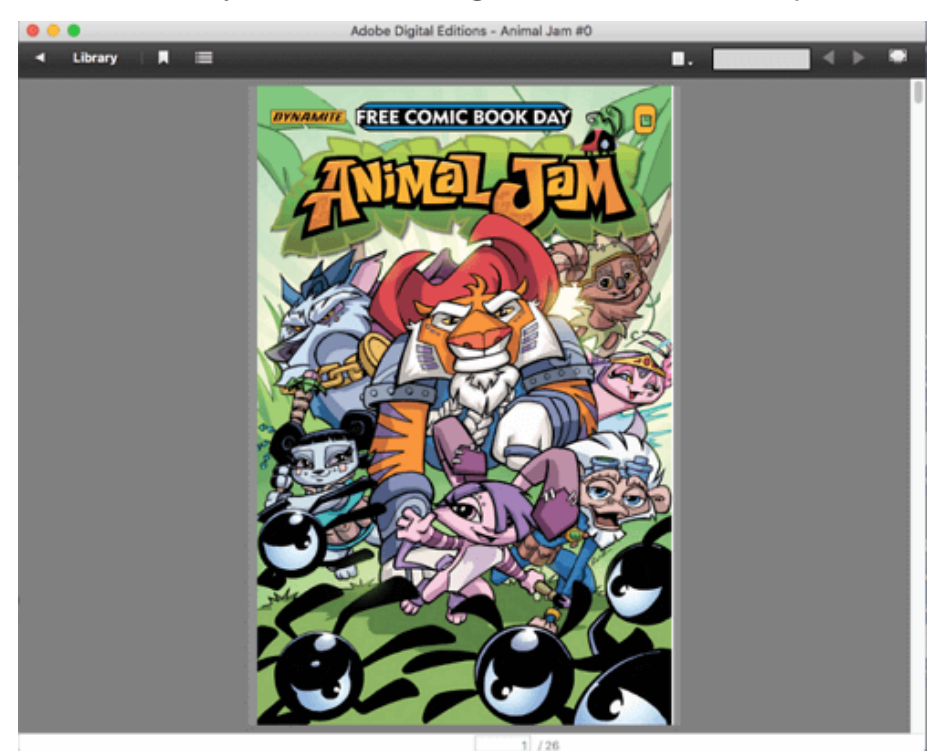

Also, you can find this downloaded books at your computer at the folder at its default path: */user/user name/Documents/Digital Editions*. In below picture, you can see that this book is not with the extension .acsm, but .pdf which means this book has been downloaded successfully.

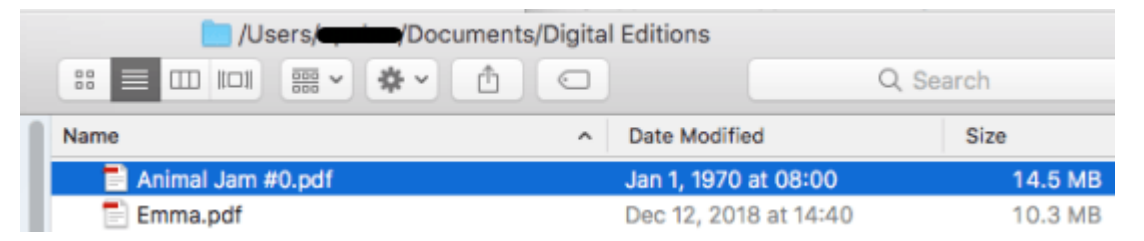

If you are still confused of downloading Google book, you may find the answer in this article: [How to Download Google Books to PDF.](https://www.epubor.com/how-to-download-google-books-as-pdf.html)

#### **Read Google books on mac with Adobe Digital Editions**

Since Google Play does not develop its own reader apps, it allows you to download your google play books(.acsm file) on mac via Adobe Digital Editions. What's more, when Google books has been downloaded successfully with ADE, it will automatically open in ADE. That's why ADE is the first tool I want to share here for reading Google books on mac. It can open and read Adobe adept DRM protected eBooks, like Google play books.

#### **Read Google books in iBooks or any other third party reader app**

As the Mac user, I bet you must be very familiar with the iBooks, the built-in eBook reader on Mac computer. It is an amazing thing to read your books on mac in iBooks, right? It is universal known that Google books are protected by Adobe's DRM while the iBooks app can only open epub or pdf ebooks without DRM protection or purchased from iBooks store. To read Google books in iBooks, we have to remove DRM from Google play books.

#### **1 Remove DRM from Google Books on Mac**

It is a very easy step with the help of one powerful tool--**[Epubor Ultimate](https://www.epubor.com/ultimate.html)** which can remove DRM from eBooks purchased from Google play, Amazon Kindle, Kobo and Nook. If you have downloaded the Google Play books to your mac as the above instructions, you can just follow the below step or not go back to ["Download Google books to mac"](https://www.epubor.com/how-to-read-google-books-on-mac.html#M1) to see how it works.

### **Download the tool for free:**

# HH.

Run Epubor Ultimate, you will see the downloaded book will automatically load under the Adobe tab at the left side bar. Just drag the book from left to right column and the book will be decrypted automatically. Easy like ABC, right?

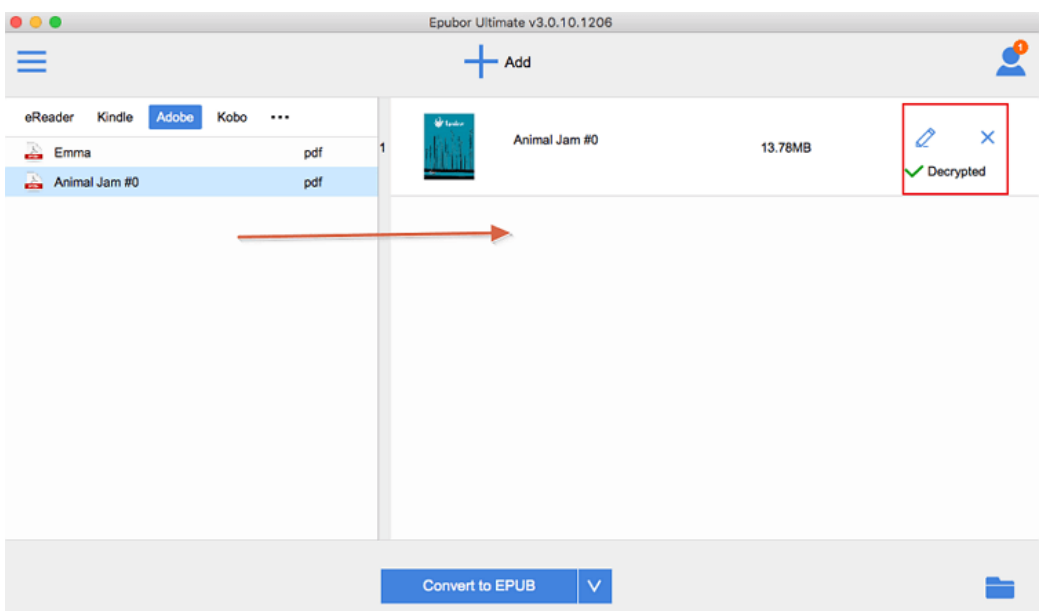

When the the google play book has been decrypted, you can click on "Decrypted" or the folder icon to open the output folder stored the decrypted google books.

#### **2 Read Google Books in iBooks or any third party reader apps easily**

Just find the decrypted google books and drag & drop it to the main interface of iBooks on mac.

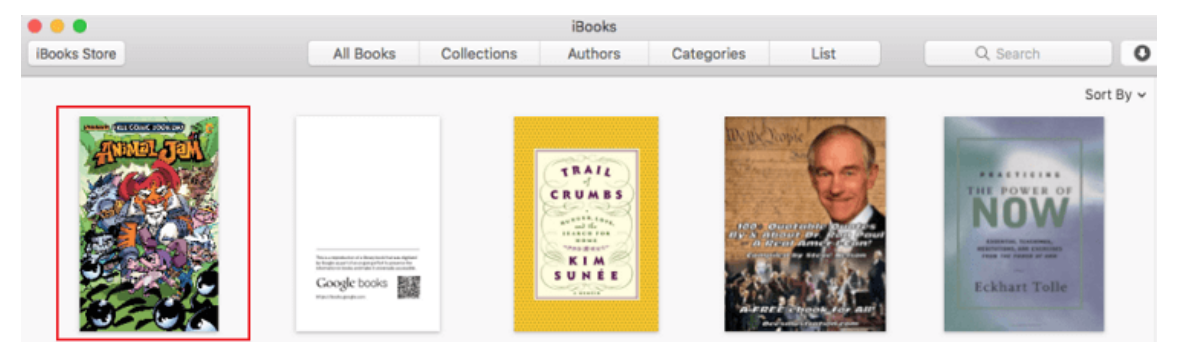

Double click the book cover to read google books in iBooks. You can see clearly the google play books display very well at the iBooks library.

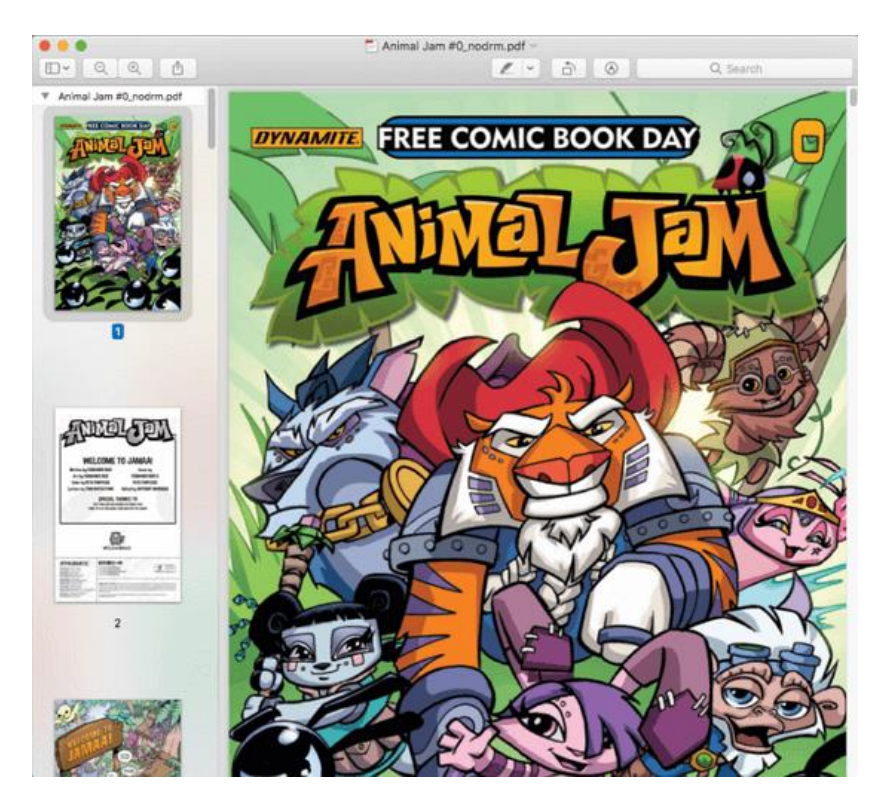

Since you get the DRM-FREE Google books, you can also read this book at any other third party eBook reader apps. I know some ebook lovers prefer to managing all of their books at one reader apps for better management.

## **Part 3. Bonus Tips--Read Google play books on other devices**

If you also have some eReader devices, you also want to read Google eBooks on eReader devices like, Kindle, Kobo or Nook. Please read [How to](https://www.epubor.com/how-to-read-google-play-books-on-kindle-kobo-nook.html)  [Read Google Play Books on Kindle/Kobo/Nook.](https://www.epubor.com/how-to-read-google-play-books-on-kindle-kobo-nook.html)

If you happen to have ipad, you can also prefer to [reading Google Play Books](https://www.epubor.com/read-google-play-books-on-ipad.html)  [on iPad.](https://www.epubor.com/read-google-play-books-on-ipad.html)

Besides the Mac, if you have have a Windows computer, you may be interested in [read Google play books on PC.](https://www.epubor.com/read-google-play-books-on-pc.html)

If you want to share your google play books with your friends, you should never miss this article [5 Ways to Share Google Play Books with Family and](https://www.epubor.com/5-ways-to-share-google-play-books.html)  [Friends.](https://www.epubor.com/5-ways-to-share-google-play-books.html)

> **Download Epubor Ultimate for free:**Ш

This PDF is generated upon [https://www.epubor.com/how-to-read-google](https://www.epubor.com/how-to-read-google-books-on-mac.html)[books-on-mac.html](https://www.epubor.com/how-to-read-google-books-on-mac.html) , the original author is [Epubor.](https://www.epubor.com/)